## **Verificare la regolarità contributiva - Durc online**

Dal 1° luglio 2015 chiunque abbia interesse, compresa la medesima impresa, può verificare, con un'unica interrogazione e in tempo reale, tramite il servizio "Durc On Line", la regolarità contributiva di un'impresa nei confronti dell'Inps, dell'Inail e, per le imprese classificate o classificabili ai fini previdenziali nel settore industria o artigianato alle attività dell'edilizia, nei confronti delle Casse edili, indicando esclusivamente il codice fiscale del soggetto da verificare e l'indirizzo Pec al quale ricevere le notizie relative allo stato della richiesta.

Se, in base ai requisiti di regolarità contributiva stabiliti dal decreto ministeriale del 30 gennaio 2015, **il soggetto è regolare**, l'esito positivo della verifica ha validità di 120 giorni dalla data dell'interrogazione. In tal caso i sistemi generano un documento in formato PDF denominato Durc On Line. Se, invece, per il soggetto di cui si deve verificare la regolarità è stato già emesso un Durc On Line in corso di validità, il servizio rinvia allo stesso documento senza genera un nuovo documento.

Qualora **non sia possibile attestare la regolarità contributiva in tempo reale**, l'Inps, l'Inail e le Casse edili trasmettono tramite Pec, all'interessato (impresa, lavoratore autonomo, ecc.) o al soggetto da esso delegato, ai sensi dell'art. 1 della legge 12/1979, l'invito a regolarizzare con indicazione analitica delle cause di irregolarità rilevate da ciascuno degli enti tenuti al controllo. L'interessato può regolarizzare la propria posizione e/o fornire gli elementi utili richiesti entro il termine di 15 giorni dalla notifica dell'invito. L'invito a regolarizzare impedisce ulteriori verifiche e ha effetto per tutte le interrogazioni intervenute durante il predetto termine di 15 giorni e comunque per un periodo non superiore a 30 giorni dall'interrogazione che lo ha originato.

**In caso di mancata regolarizzazione**, e comunque entro il trentesimo giorno dall'interrogazione, la risultanza negativa della verifica è comunicata ai soggetti che hanno effettuato l'interrogazione con indicazione degli importi a debito e delle cause di irregolarità.

In caso di irregolarità contributiva le stazioni appaltanti e le amministrazioni procedenti devono attivare il procedimento previsto dall'art. 31, commi 3 e 8-bis del decreto legge 69/2013 convertito dalla legge 98/2013 con pagamento diretto delle somme agli enti previdenziali.

**Il Durc On Line sostituisce ad ogni effetto il documento unico di regolarità contributiva** regolamentato dal Decreto Ministeriale 24 ottobre 2007, abrogato dal D.M. 30.1.2015, ed è valido: a) per l'erogazione di sovvenzioni, contributi, sussidi, ausili finanziari e vantaggi economici, di qualunque genere, compresi quelli di cui all'art. 1, comma 553, della legge 23 dicembre 2005, n. 266 b) nell'ambito delle procedure di appalto di opere, servizi e forniture pubblici e nei lavori privati dell'edilizia

c) per il rilascio dell'attestazione SOA

d) per la fruizione di determinati benefici normativi e contributivi in materia di lavoro e legislazione sociale.

## **Accedere al servizio**

L'**accesso al servizio "Durc On Line"** dal portale Inail o dal portale Inps è riservato agli utenti registrati con credenziali valide per l'ente dal quale si sta effettuando l'accesso al servizio. Dal 1° luglio 2015 sono **abilitati ad effettuare la verifica** di regolarità contributiva con il servizio "Durc On Line", in relazione alle finalità per le quali è richiesto il possesso del Durc ai sensi della vigente normativa:

*a) i soggetti di cui all'art. 3, comma 1, lettera b), del d.p.r. 207/2010, vale a dire le amministrazioni aggiudicatrici, le stazioni appaltanti, ecc., nell'ambito dei contratti pubblici;*

*b) gli Organismi di attestazione SOA;*

*c) le amministrazioni pubbliche concedenti, anche ai sensi dell'art.90, comma 9, del d.lgs. 81/2008, in materia di verifica dell'idoneità tecnico professionale delle imprese affidatarie, delle imprese esecutrici e dei lavoratori autonomi;*

*d) le amministrazioni pubbliche procedenti, i concessionari ed i gestori di pubblici servizi che agiscono ai sensi del d.p.r. 445/2000;*

*e) l'impresa o il lavoratore autonomo in relazione alla propria posizione contributiva o, previa delega dell'impresa o del lavoratore autonomo medesimo, chiunque vi abbia interesse;*

*f) le banche o gli intermediari finanziari, previa delega da parte del soggetto titolare del credito, in relazione alle cessioni dei crediti certificati ai sensi dell'art. 9 del d.l. 185/2008 e dell'art. 37, comma 7-bis, del d.l. 66/2014. Il credito certificato può, infatti, validamente essere ceduto ovvero costituire oggetto di anticipazione solo previa estinzione del debito contributivo, comprovata da Durc "aggiornato".*

I soggetti indicati alle lettere da **a)** a **d)** accedono al servizio "Durc On Line" con le medesime credenziali/abilitazioni già rilasciate per l'applicativo www.sportellounicoprevidenziale.it (utenti SA/AP e SOA), sia attraverso il portale Inps che quello dell'Inail. Per questi utenti restano inoltre al momento immutate le modalità di richiesta e gestione delle abilitazioni, che continueranno ad essere registrate tramite le funzionalità dello Sportello Unico Previdenziale, dove sono pubblicati i moduli per richiedere le credenziali.

L'impresa o il lavoratore autonomo, in relazione alla propria posizione contributiva e il soggetto titolare del credito, in relazione alle cessioni dei crediti certificati, possono effettuare la verifica della regolarità contributiva con il servizio "Durc On Line" direttamente (punto **e**) oppure delegare l'adempimento a chiunque vi abbia interesse ovvero alle banche o agli intermediari finanziari ai quali il credito certificato sia stato ceduto (punto **f**). Per questi soggetti delegati (chiunque vi abbia interesse e banche/intermediari finanziari) l'accesso al servizio avviene esclusivamente dal portale Inps, che ha realizzato un'apposita funzionalità per gli utenti in questione **(vedi percorso sotto indicato)**

La verifica della regolarità contributiva può infine essere effettuata, per conto dell'interessato, da un consulente del lavoro nonché dai soggetti di cui all'art. 1 della legge 12/1979 e dagli altri soggetti abilitati da norme speciali, indicando esclusivamente il codice fiscale del soggetto da verificare e l'indirizzo Pec al quale ricevere le notizie relative allo stato della richiesta.

## DAL PORTALE "INPS DURC ON LINE RICHIESTA"

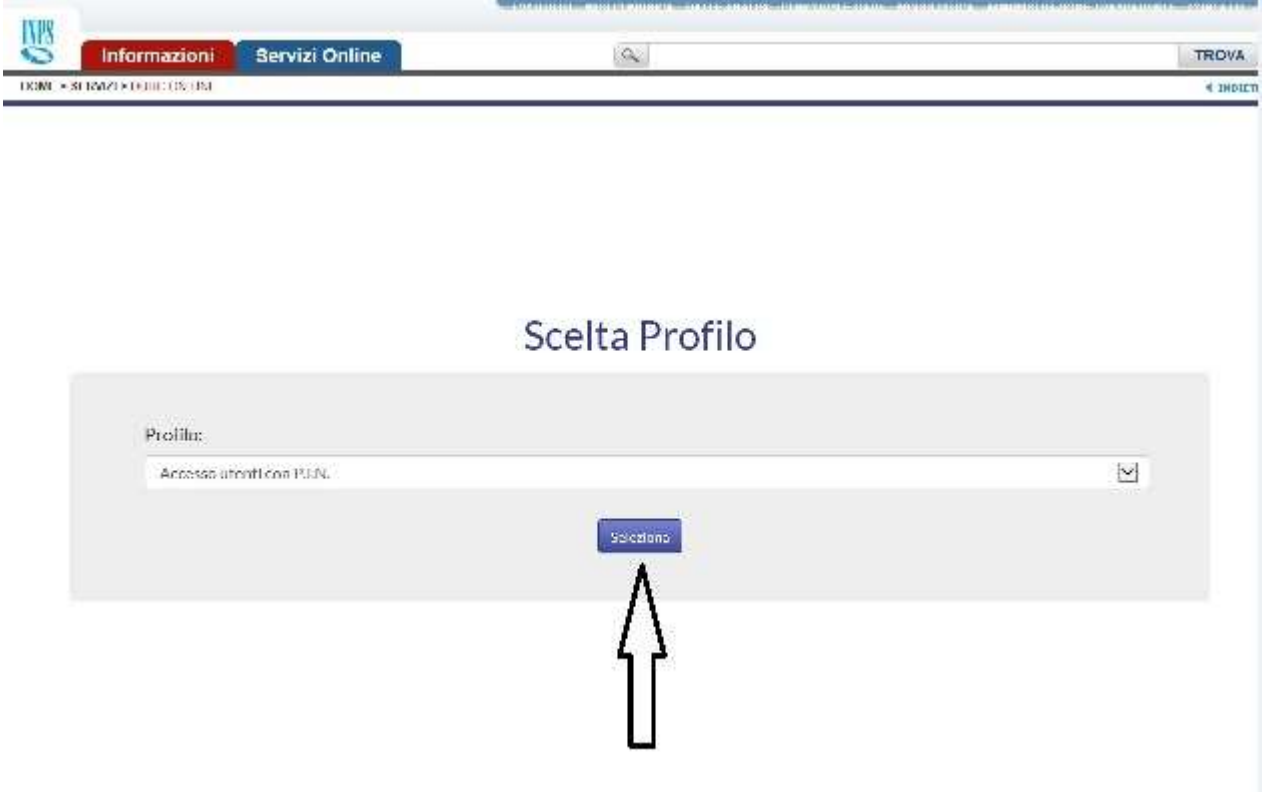

CLICCARE SUL TASTO SELEZIONA COL PROFILO "ACCESSO UTENTI CON P.I.N." E POI INSERIRE I DATI RICHIESTI DEL SOGGETTO INTERROGATORE: COD. FISC. E PASSWORD DELLA CARTA SANITARIA.

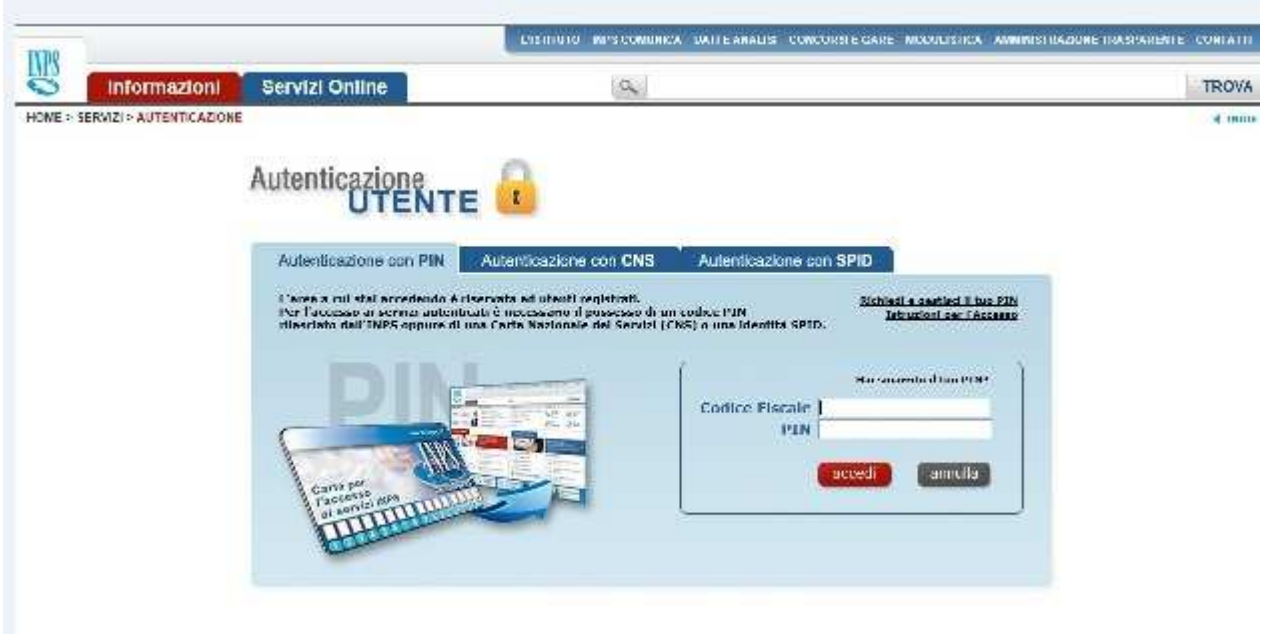

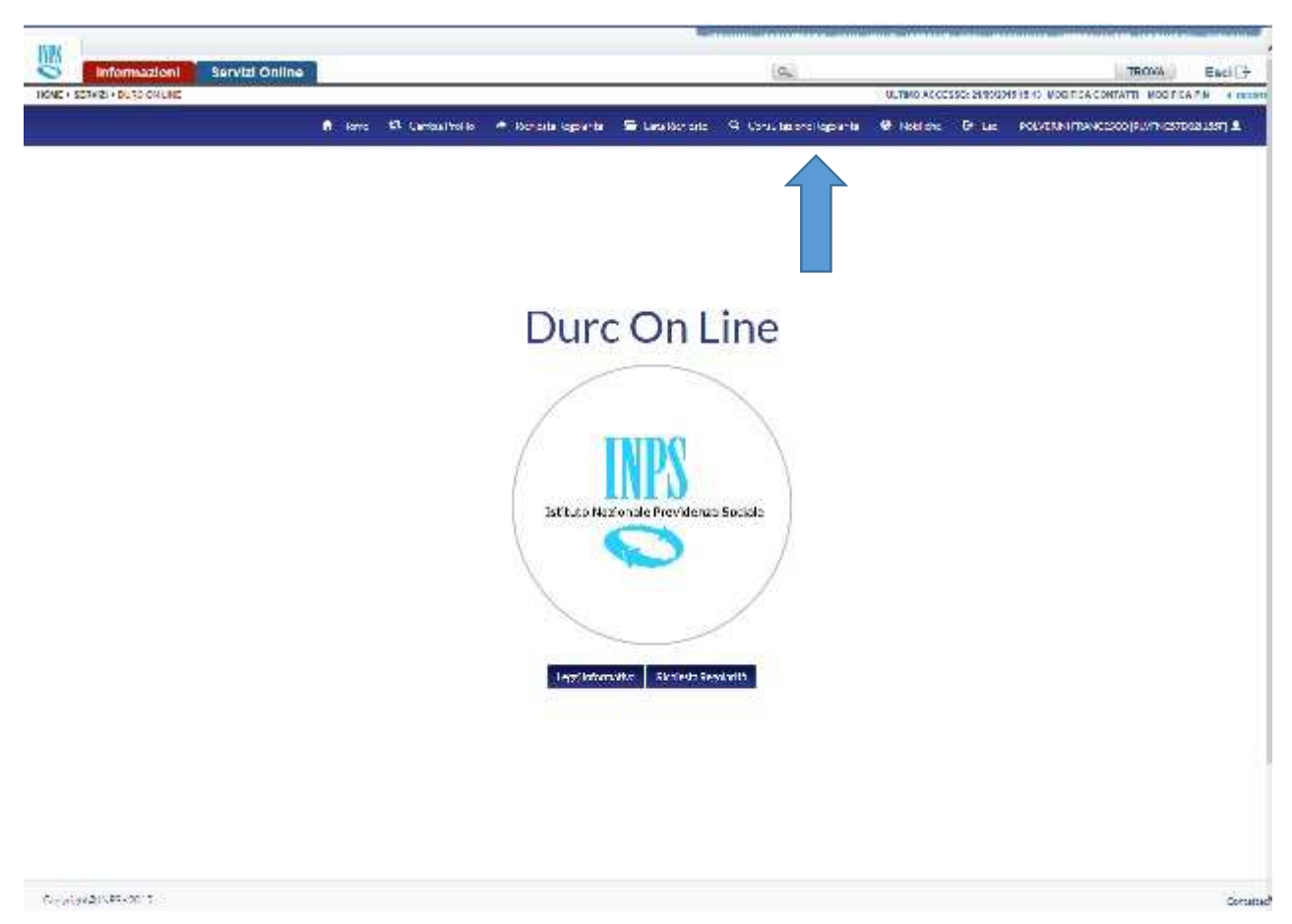

## SU QUESTA GRAFICA CLICCARE SU CONSULTAZIONE REGOLARITA'

SU QUESTA GRAFICA SCRIVERE IL CODICE FISCALE DELLA AZIENDA DI CUI SI VUOLE VEDERE SE ESISTE UN DURC REGOLARE

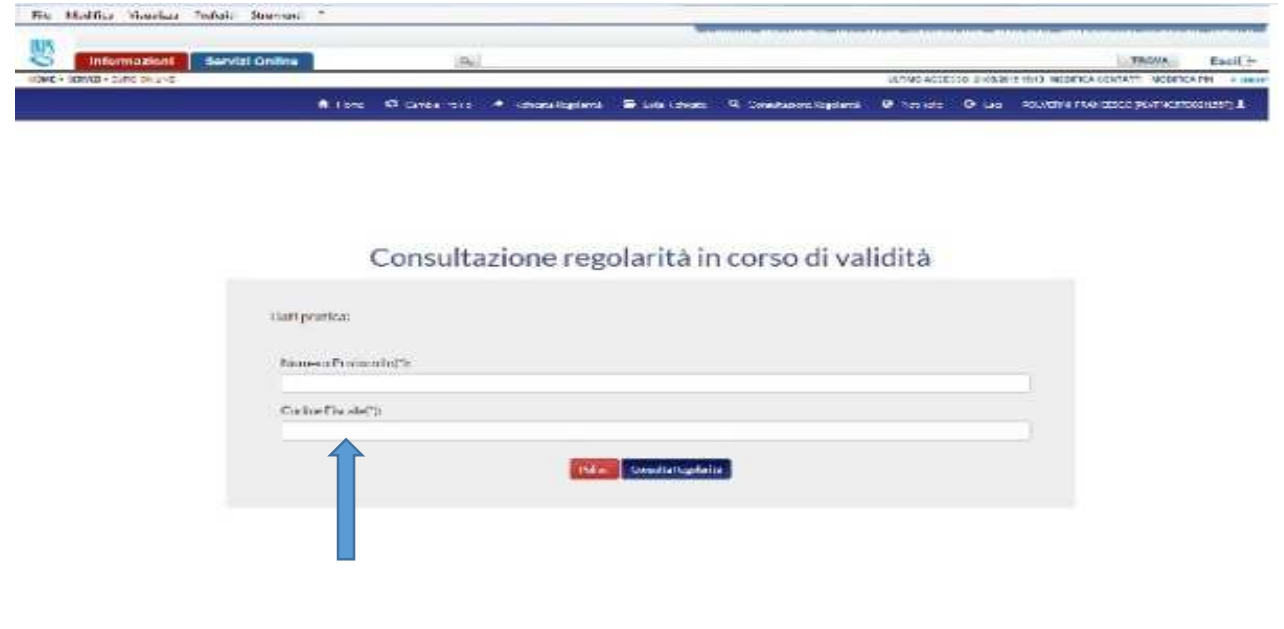